## **1)Para integrar un padlet en una página, tenéis que copiar el código embed del padlet**

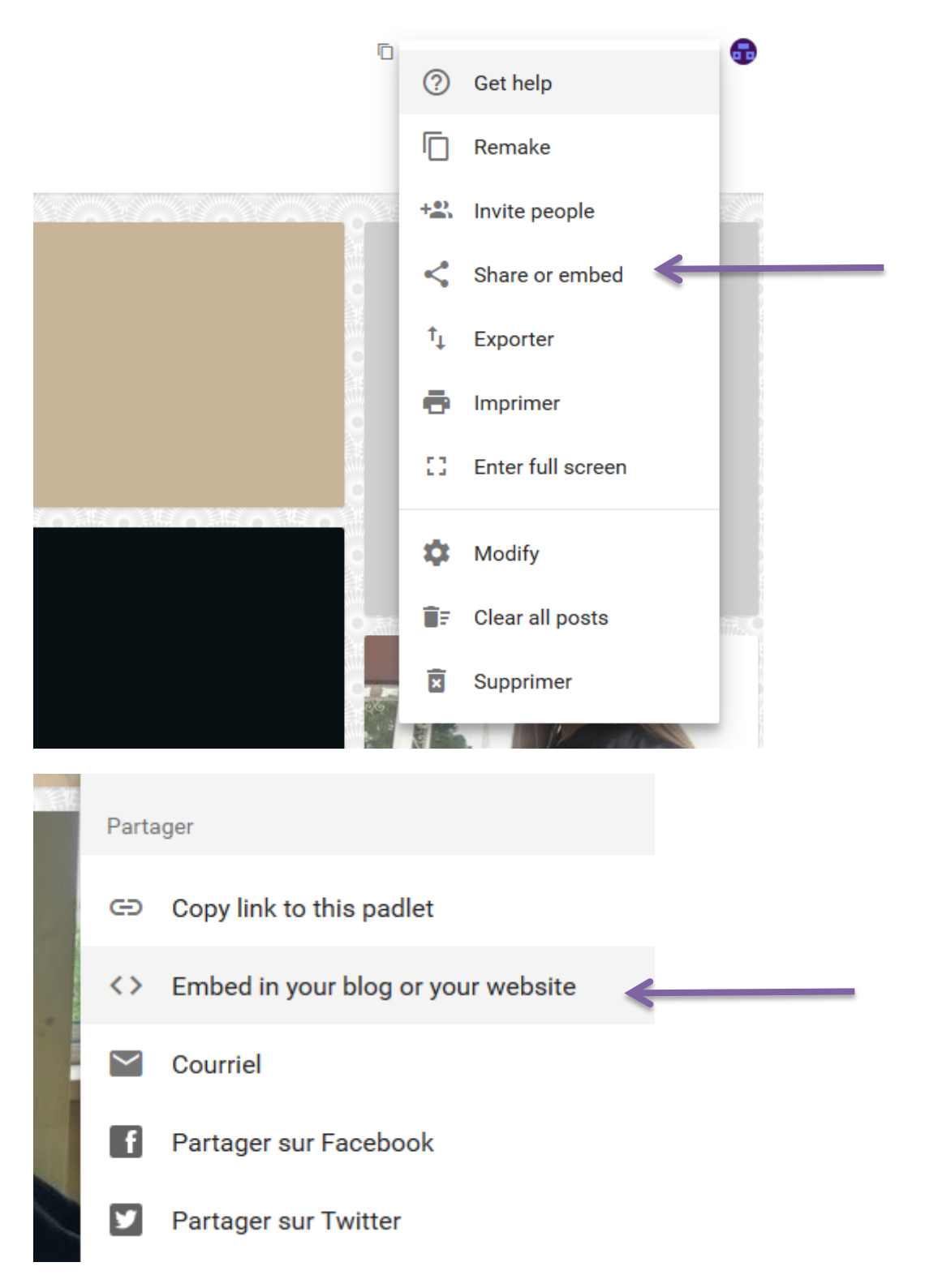

**2)Luego hay que ir a la página del twinspace donde queréis poner el padlet y hacer clic en "source" y copiar el código**

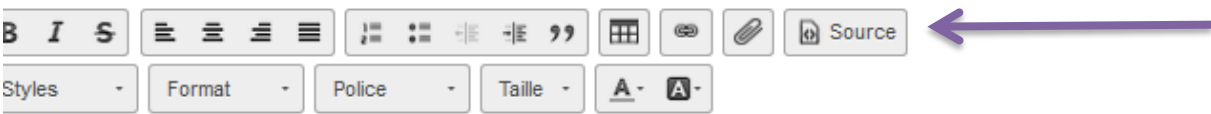

B

## I.Presentarse y Aprender a conocerse :

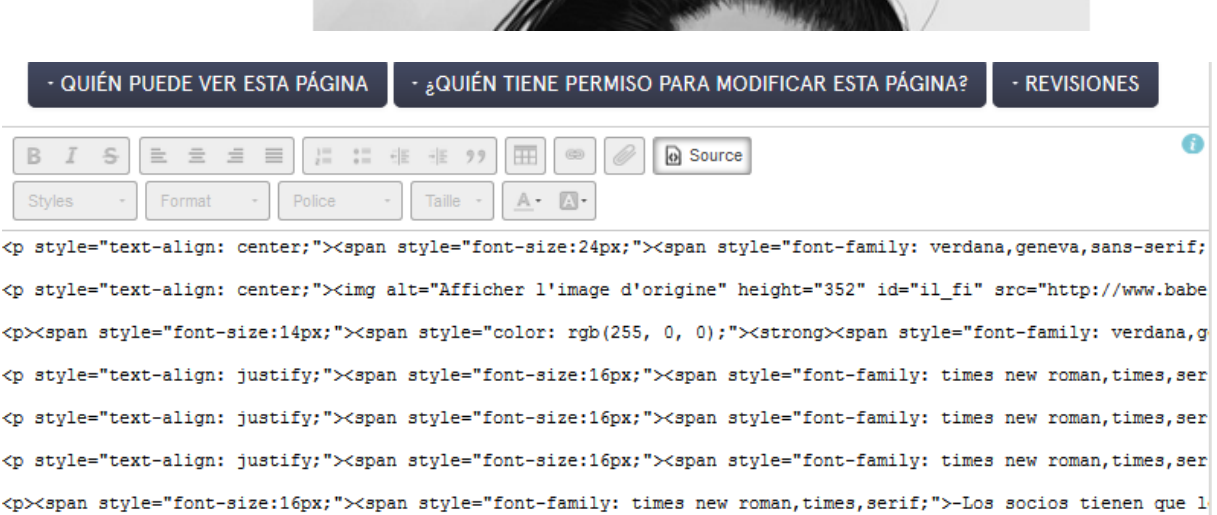

## **3)Una vez que el código aparece en la página tienes que hacer clic 2 veces en el botón izquierdo del ratón y el padlet aparece en la página**

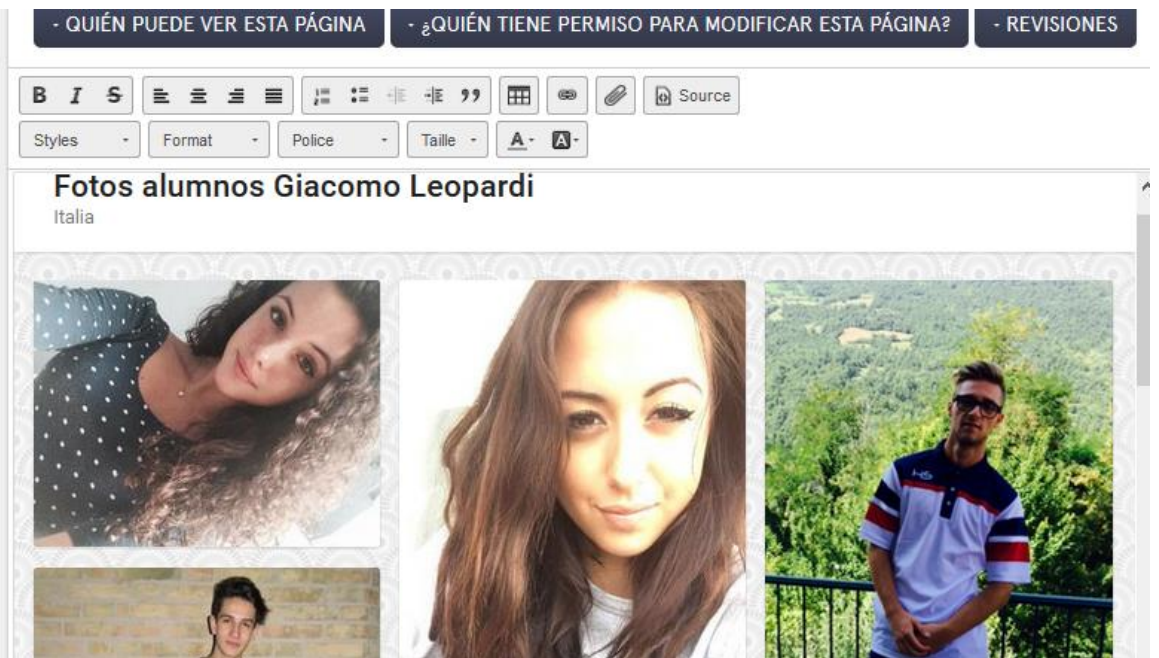